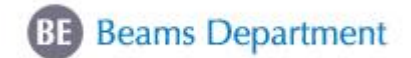

*CHECK LIST*

## **1. French Card**:

\* Request it via [https://cern.service-now.com/service-portal/report](https://cern.service-now.com/service-portal/report-ticket.do?name=new-french-card&se=swiss-french-cards)[ticket.do?name=new-french-card&se=swiss-french-cards](https://cern.service-now.com/service-portal/report-ticket.do?name=new-french-card&se=swiss-french-cards)

To be done within the first two months of your arrival in CERN local area!

Links and details given on slide 15 & 16 of the presentation

*Note: You cannot obtain a French card: i. if you are French*

 *ii. if you have lived in France for 2 months or more*

## **2. Confirm your location**

Confirm when you will arrive to the region to **[BE.Central.secretariat@cern.ch](mailto:BE.Central.secretariat@cern.ch)** Links and details given on slide 14 of the presentation

### **3. Bank account:**

- Make an appointment with the Swiss bank of your choice;
- Request an attestation of Swiss Card from the Cards Service via the Service Portal: [https://cern.service-now.com/service-portal/report-ticket.do?name=attestation-ubs](https://cern.service-now.com/service-portal/report-ticket.do?name=attestation-ubs-account&se=swiss-french-cards)[account&se=swiss-french-cards.](https://cern.service-now.com/service-portal/report-ticket.do?name=attestation-ubs-account&se=swiss-french-cards)
- Take the attestation to go to your bank appointment to open your account;

\* Complete the bank details form in EDH: <https://edh.cern.ch/Document/Personnel/BankDetails/>

Please upload your bank details as soon as possible before the 18<sup>th</sup> in order to receive your remuneration on the  $25<sup>th</sup>$ !

Links and details given on slide 20, 21 & 23 of the presentation

*Note: If you had a previous contract with CERN – please complete the form as well to confirm your bank details.*

#### **4. Enter your new address:**

EDH - Local address change:

<https://edh.cern.ch/Document/Personnel/LocalAddressChange>

Links and details given on slide 11 of the presentation

*Note: If you had a previous contract with CERN – please complete the form as well to confirm your address.*

When 2, 3 & 4 are completed, **confirm by email to** the

**5.** Request your **Arrival Travel Reimbursement** from the BE Central Secretariat at

[BE.central.secretariat@cern.ch](mailto:BE.central.secretariat@cern.ch):

BE.CENTRAL.SECRETARIAT@CERN.CH

Links and details given on slide 18 of the presentation

*Note: if you are located in the CERN Hostel, we will not be able to proceed with the travel reimbursement until you find a permanent address.*

- TECH, ADMI, DOCT: reimbursement based on a lump sum
- **6.** Update your **emergency contacts in EDH.** Emergency contacts: <https://edh.cern.ch/Document/Personnel/EC> Links and details given on slide 33 of the presentation

# **7. French Integration Course:**

- French Integration Course (18h) "My first steps" applicable to Students (Tech, Doct, Admi) and Trainees (VI, FCT, FTEC)
- More details will be sent in a separate email.

## **8. French General Course:**

- Check with your supervisor if your role at CERN requires French;
- Sign up for Placement Test and later French course via [LearningHub,](https://lms.cern.ch/ekp/servlet/ekp?TX=WIDGETCONTAINERPAGE) EDH (Links and details given on slides 30 & 31 of the presentation)
- Budget Code to be used: 62306 (charged to Department and no costs involved for Group)

## **9. Data Privacy Mandatory Online Training**:

Register to the online course (link is given on the slide 32 of the presentation).

## **10.Health and Safety measures**

• Register to the online mandatory course (link is given on the slide 26 of the presentation).

## **11.Create your Profile at MyUniqua.ch**

 From there you will be able to request your medical expenses reimbursements (link and directions are given in the slide 13 of the presentation).

Hint: In order to access the links, put the presentation to full display and click the links